# How do you use LSI commands?

## KB0011217 (Review)

2 views  $\Omega$   $\Omega$   $\Omega$   $\Omega$   $\Omega$ 

#### Answer

IBM Cloud provides the Bare Metal server and this server normally has a local LSI storage controller. This document will show how to manage a LSI raid controller on IBM Cloud servers using using StorCLI.

There are two ways to configure and check raid status:

- RAID BIOS: It requires a reboot of the server. When the server is powered on, you need to type Crtl + R.
- Using StorCLI: Without shutting down the server, you can configure and check it.

This document will focus on using StorCLI from command-line interface.

#### **StorCLI Installation**

If your servers do not have the StorCLI software installed especially for ESXi hosts, download the software [\(http://www.avagotech.com/support/download-search\) and install it. For example, you can use the follow](http://www.avagotech.com/support/download-search)ing installation syntax:

```
# esxcli software vib install -v <installation_path> --no-sig-check
```
To verify that installation is success, run the following command from the storcli directory:

# ./storcli show

Generally, here are the installation paths StorCLI:

- Linux: /opt/MegaRAID/storcli/
- Windows: C:\Program Files (x86)\MegaRAID Storage Manager\

#### How do you check the current configuration and drive status?

To show the virtual disk status, run the following command: # storcli64 /c0 /vall show

The following screen shot shows the results of the command:

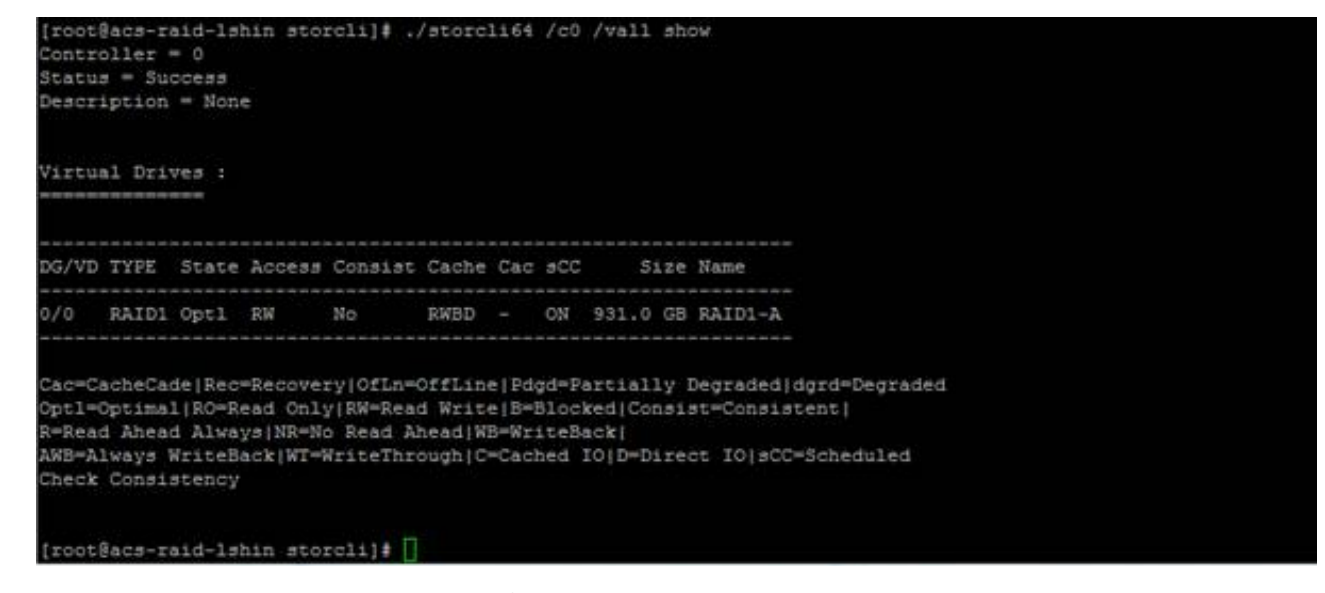

To show the physical disk status, run the following command:

# storcli /c0 /eall /sall show

The following screen shot shows the results of the command:

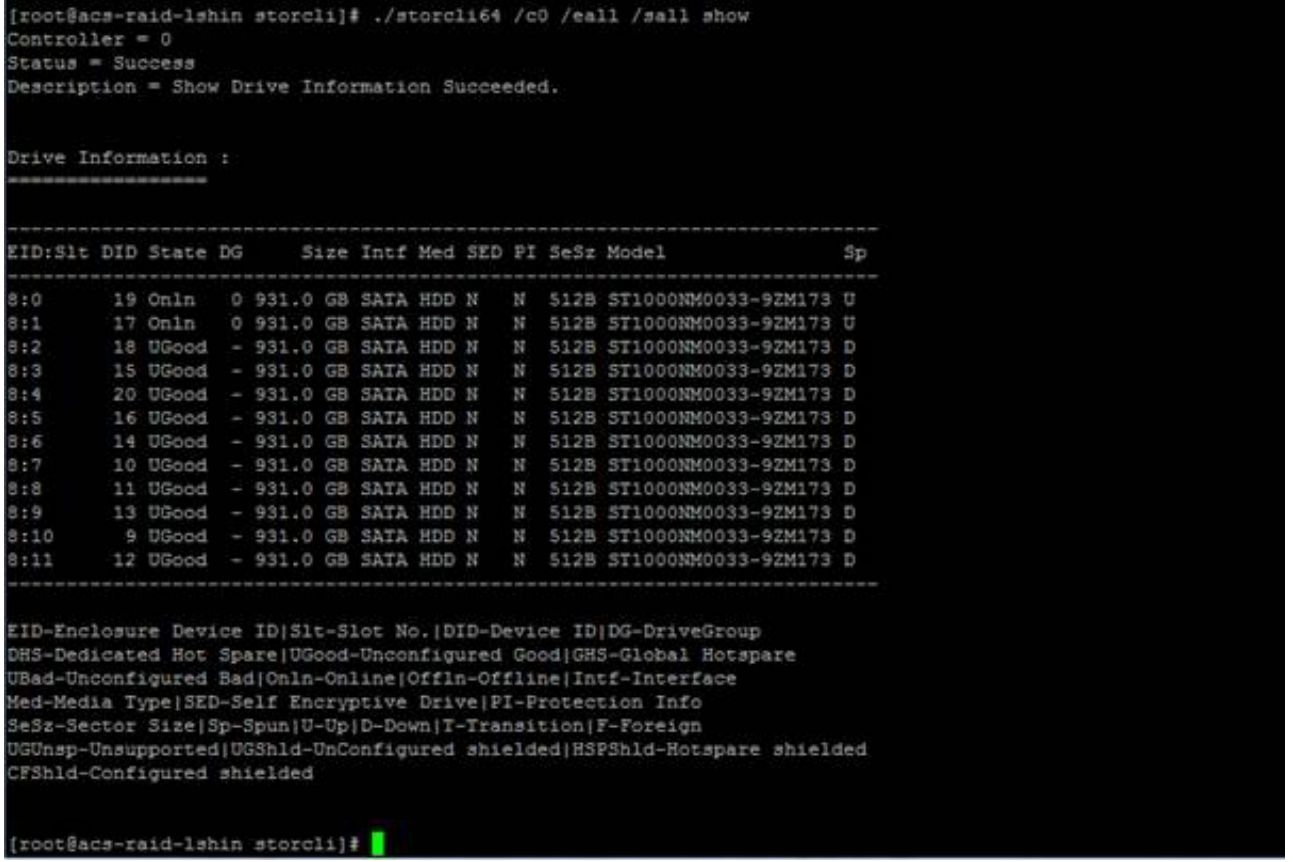

To show more detail about the disk status, such as any errors, serial, temperature, and firmware version, run the following command:

# storcli /c0 /eall /sall show all

The following screen shot shows the results of the command:

```
[root@acs-raid-lshin storcli]# ./storcli64 /c0 /eall /sall show all | more
Contextoller = 0Status = Success
Description = Show Drive Information Succeeded.
Drive /c0/e8/s0:
EID:Slt DID State DG
                         Size Intf Med SED PI SeSz Model
                                                                        Sp)
8:019 Onln 0 931.0 GB SATA HDD N N 512B ST1000NM0033-9ZM173 U
EID-Enclosure Device ID|Slt-Slot No. |DID-Device ID|DG-DriveGroup
DHS-Dedicated Hot Spare | UGood-Unconfigured Good | GHS-Global Hotspare
UBad-Unconfigured Bad|Onln-Online|Offln-Offline|Intf-Interface
Med-Media Type|SED-Self Encryptive Drive|PI-Protection Info
SeSz-Sector Size | Sp-Spun | U-Up | D-Down | T-Transition | F-Foreign
UGUnsp-Unsupported|UGShld-UnConfigured shielded|HSPShld-Hotspare shielded
CFShld-Configured shielded
Drive /c0/e8/s0 - Detailed Information :
Drive /c0/e8/s0 State :
Shield Counter = 0Media Error Count = 0
Other Error Count = 0
Drive Temperature = 26C (78.80 F)
Predictive Failure Count = 0S.M.A.R.T alert flagged by drive = No
Drive /c0/e8/s0 Device attributes :
SW = 21W4X34WManufacturer Id = ATA
```
When there is a faulty disk, IBM Support requires the serial number for replacement. Thus, it is good idea to backup serial number information. To obtain the information, run the following command:

# storcli /c0 /eall /sall show all | grep -P '(Det|Cou|S\.M|^SN)

 $( ? ! . * \simeq (No | 0) $)$ '

The following screen shot shows the results:

```
[root@acs-raid-1shin storcli]# ./storcli64 /c0 /eall /sall show all | grep -P '(Det|Cou|S\.M|^SN)(?!.*\s(No|0)$)'
Orive /c0/e8/s0 - Detailed Information :
 y = 21W4X34WDrive /c0/e8/s1 - Detailed Information :
 u = 21W26066Drive /c0/e8/s2 - Detailed Information :
 W = 21W21VKX
Orive /c0/e8/s3 - Detailed Information :
 N = 21W261BPOrive /c0/e8/s4 - Detailed Information :
 N = 21W260EFOrive /c0/e8/s5 - Detailed Information :
 u = Z1W251WCDrive /c0/e8/s6 - Detailed Information :
 N = Z1W4XMPMOrive /c0/e8/s7 - Detailed Information :
 X = 21W25D07Orive /c0/e8/s8 - Detailed Information :
 = 21W24RLGOrive /c0/e8/s9 - Detailed Information :
 8 = 21W377W5Orive /c0/e8/s10 - Detailed Information :
  = 21W35DPCOrive /c0/e8/s11 - Detailed Information :
  = 21W4TSPTroot@acs-raid-lshin storcli]#
```
To show the raid controller logs, run the following command:

# storcli /c0 show termlog

The following screen shot shows the results:

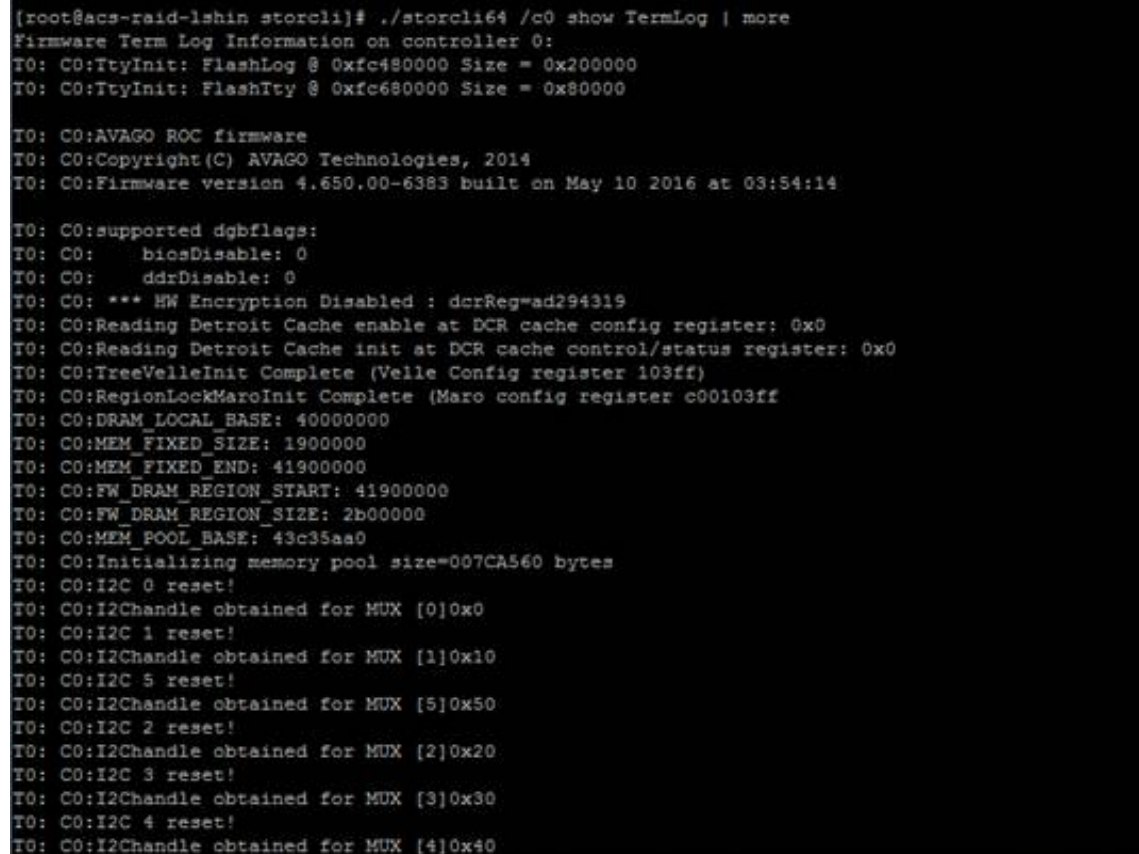

### Creating the virtual disk: Raid group

Here as an example we have 1 virtual disk already configured for OS disk and 10 un-used disks

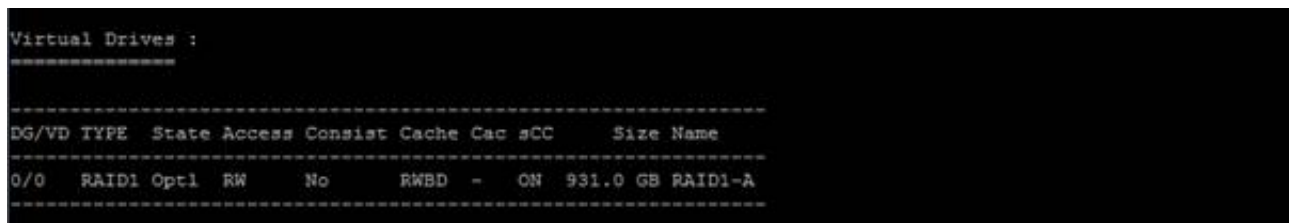

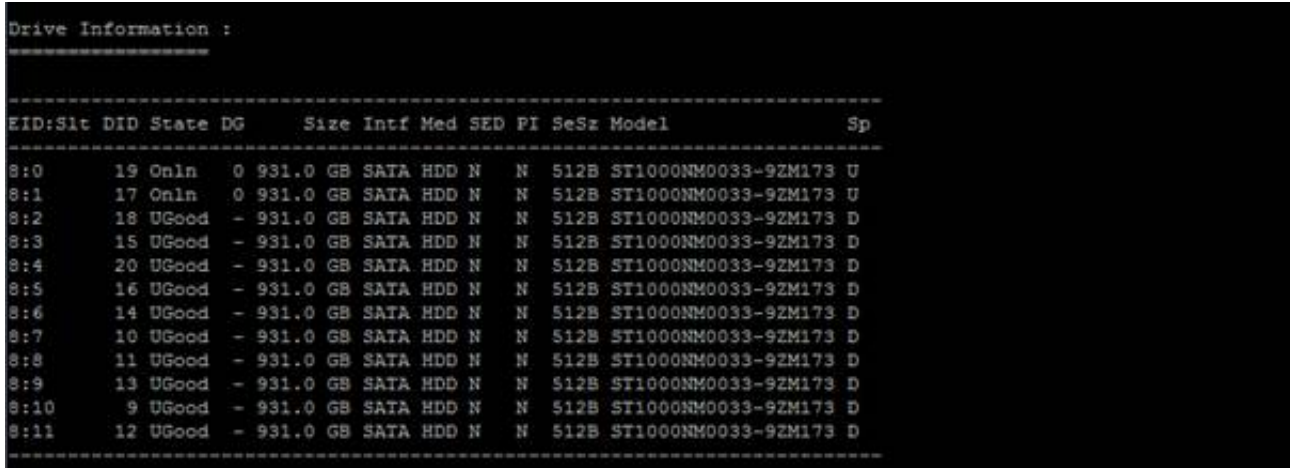

1. Create a JBOD Virtual disk: RAID 0 disk

# storcli /c0 add vd type=raid0 name=JBOD-A drives=8:2

```
[root@acs-raid-lshin storcli]# ./storcli64 /c0 add vd type=raid0 name=JBOD-A drives=8:2
Contextoller = 0Status - Success
Description = Add VD Succeeded
[root@acs-raid-1shin storcli]# ./storcli64 /c0 /vall show
\texttt{Controller} = 0Status = Success
Description = None
Virtual Drives :
DG/VD TYPE State Access Consist Cache Cac sCC
                                                  Size Name
0/0 RAID1 Opt1 RW No RWBD - ON 931.0 GB RAID1-A
1/1 RAIDO Optl RW Yes RWBD - ON 931.0 GB JBOD-A
Cac=CacheCade | Rec=Recovery | OfLn=OffLine | Pdgd=Partially Degraded | dgrd=Degraded
Optl=Optimal|RO*Read Only|RW*Read Write|B*Blocked|Consist=Consistent|
R=Read Ahead Always | NR=No Read Ahead | WB=WriteBack |
AWB=Always WriteBack|WT=WriteThrough|C=Cached IO|D=Direct IO|sCC=Scheduled
Check Consistency
```
1. Create a Raid1 virtual disk

# storcli /c0 add vd type=raid1 name=RAID1-B drives=8:3-4

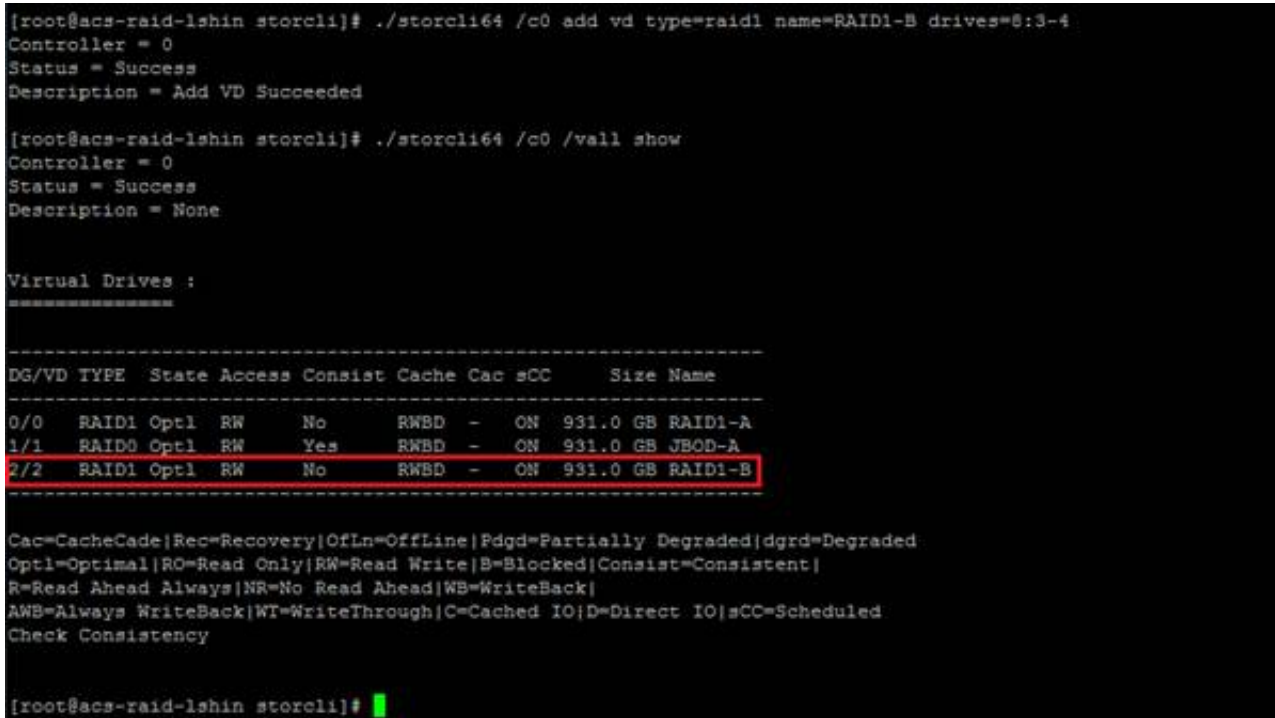

1. Create a RAID5 virtual disk

# storcli /c0 add vd type=raid5 name=RAID5-A drives=8:5-9

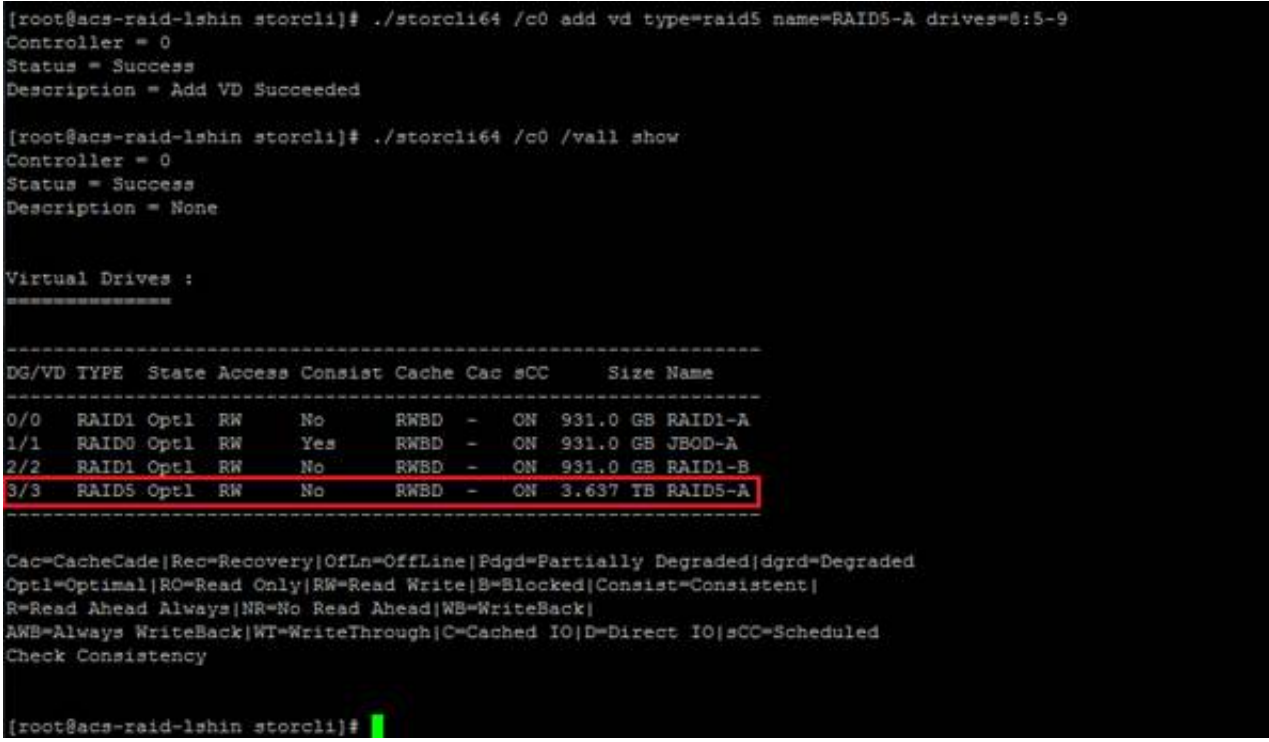

1. Create a spare disk

We still have two un-used disks and we are creating two global spares as all disk are 1TB.

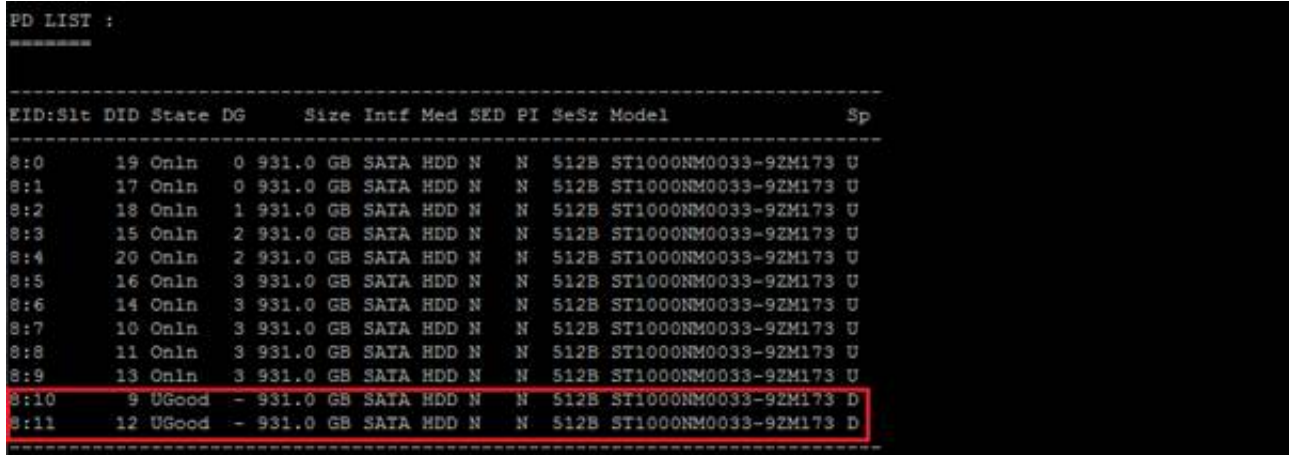

Note. This space disk will work for raid1 volume not for raid0 volume as raid0 doesn't have parity disk for redundancy.

To add Global Hot spare: This will work for all raid1 and raid5 virtual disks

# storcli /c0 /e8/s10,11 add hotsparedrive

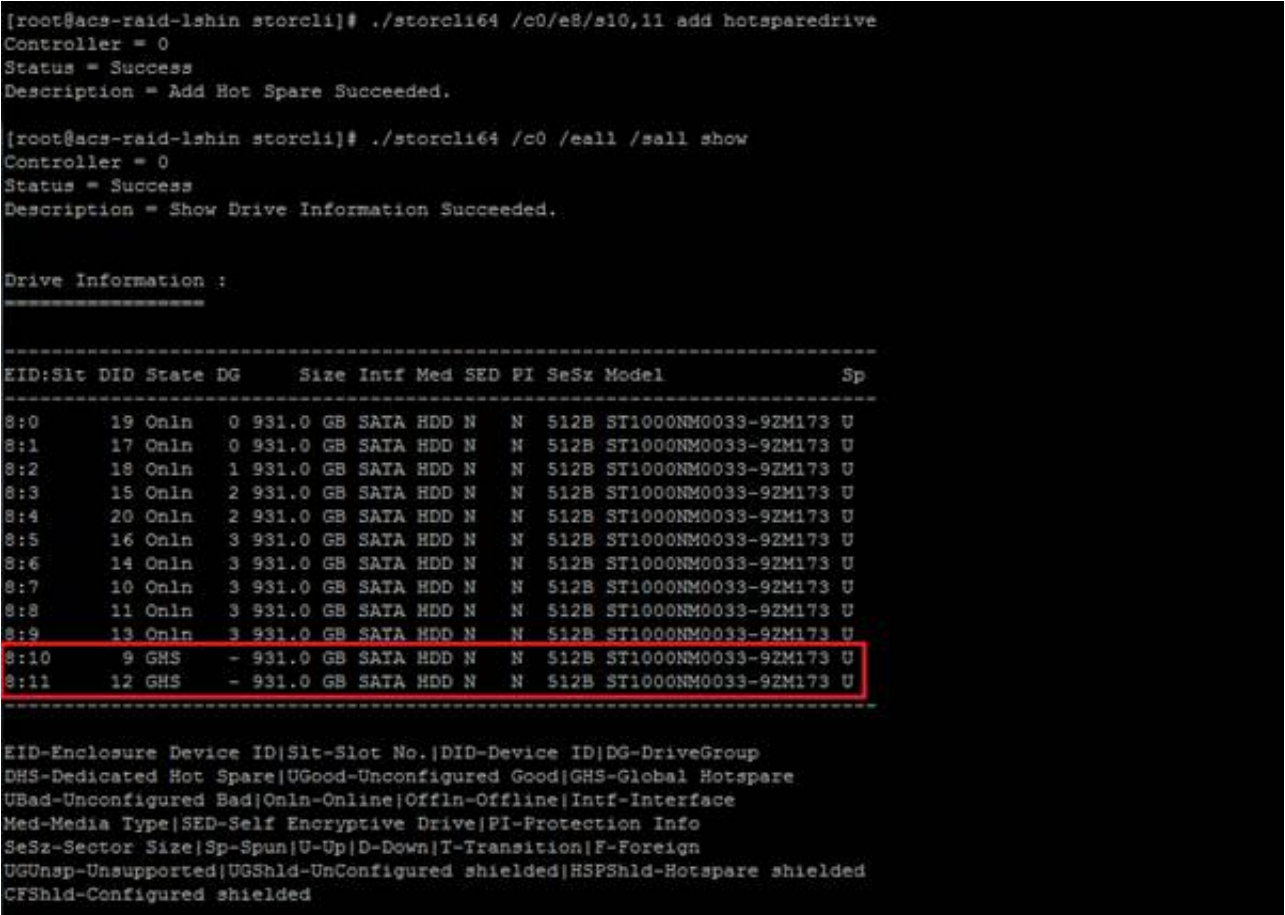

To add dedicate hot spare: This will work for 2(raid1), 3(raid5) virtual disks

#### # storcli /c0/e8/s10,11 add hotsparedrive dgs=2,3

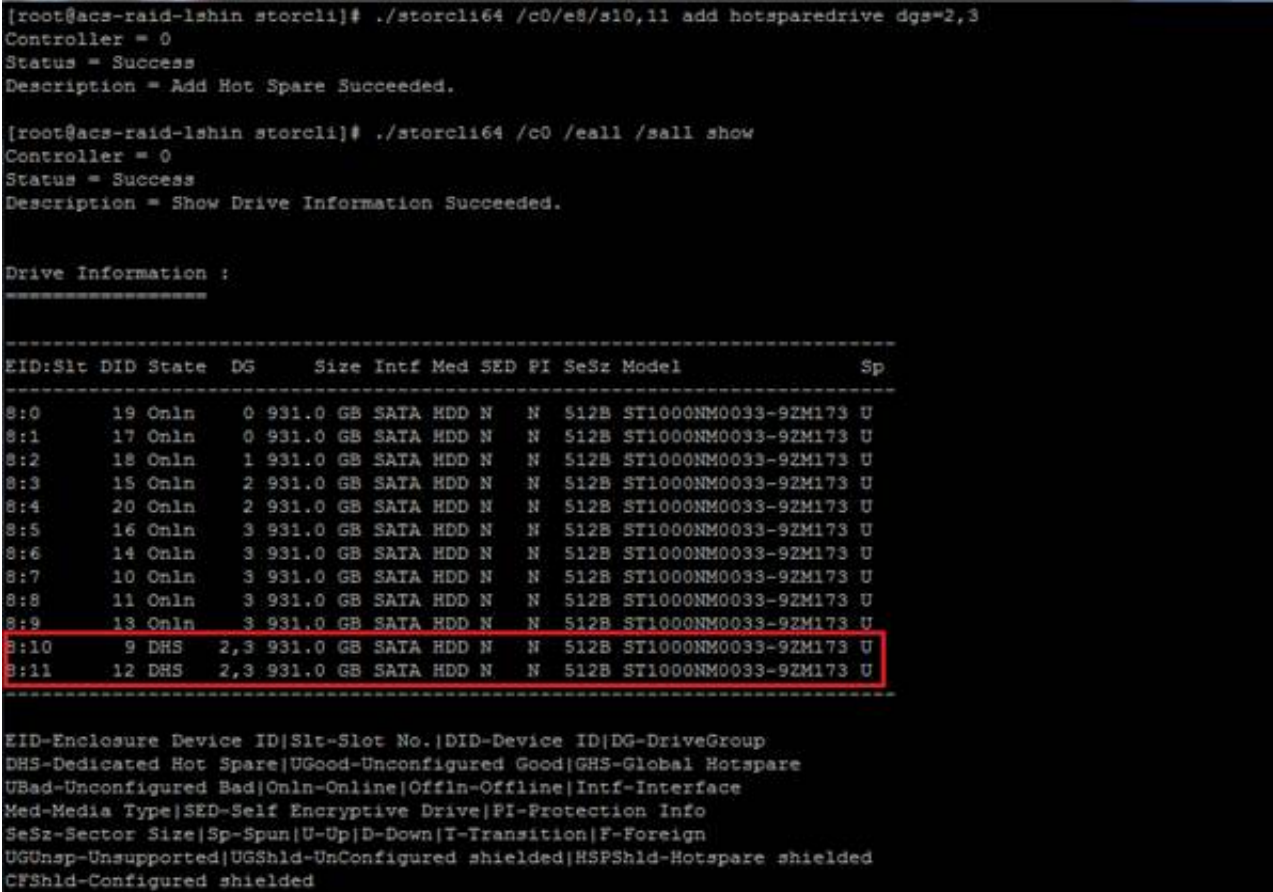

1. Delete virtual disk

To delete hot spare disks:

# storcli /c0/e8/s10 delete hotsparedrive

# storcli /c0/e8/s11 delete hotsparedrive

```
[root@acs-raid-lshin storcli]# ./storcli64 /c0/e8/s10 delete hotsparedrive
Contextoller = 0Statua = SuccessDescription = Delete Hot Spare Succeeded.
{root@acs-raid-1shin storcli}# ./storcli64 /c0/e8/s11 delete hotsparedrive
Controller = 0Status = Success
Description = Delete Hot Spare Succeeded.
root@acs-raid-1shin storcli}# <mark>1</mark>
```
To delete virtual disks: repeat for 3 virtual disk

# storcli /c0/v3 delete forse

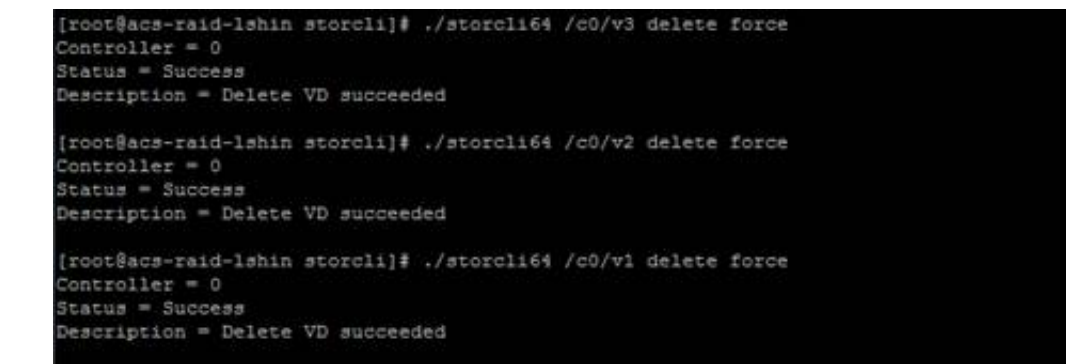

#### Now we have only OS virtual disk

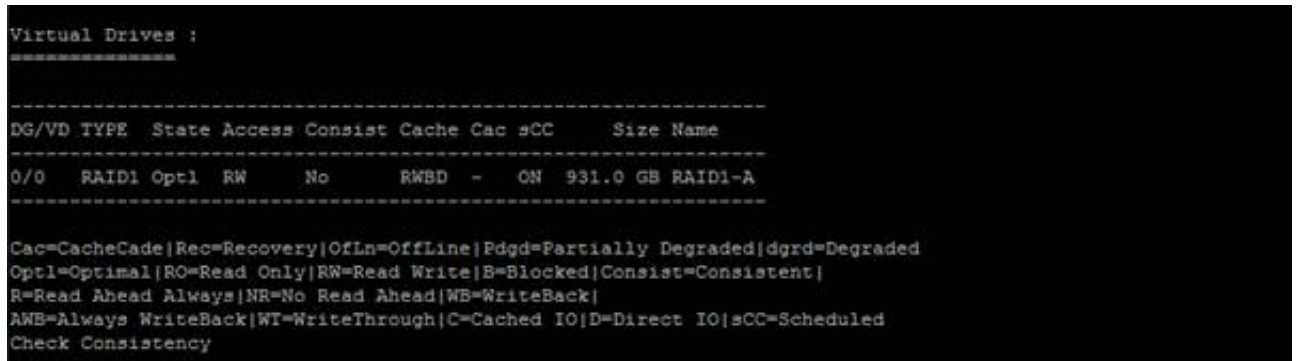

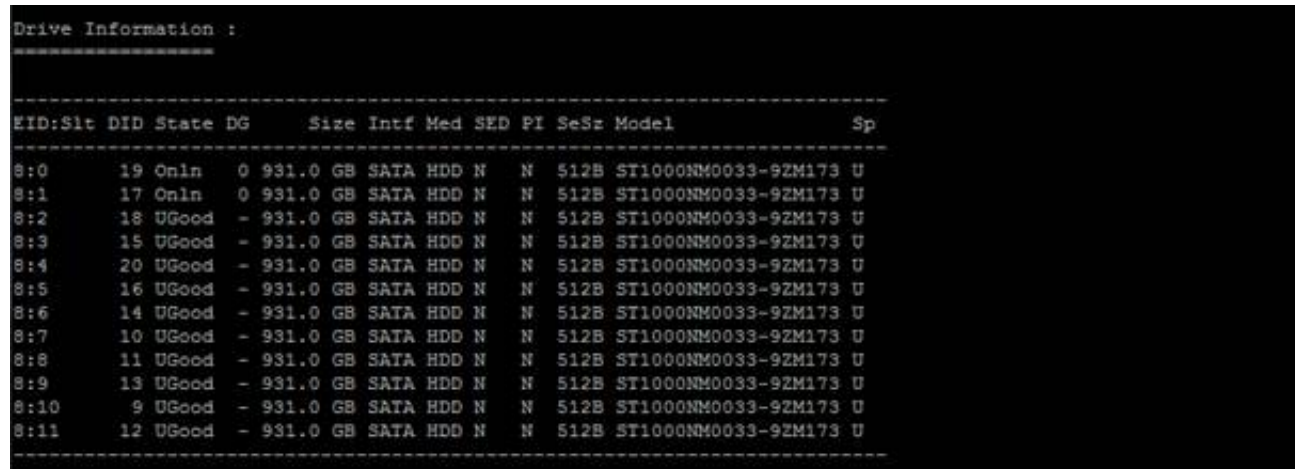

#### Modifying cache options and strip size

This options is for specific virtual disk and should be changed depends on specific requirement.

1. Strip Size : 64KB, 128KB, 256KB, 512KB, 1MB

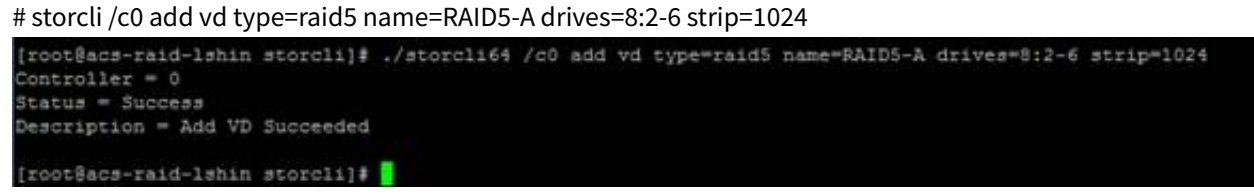

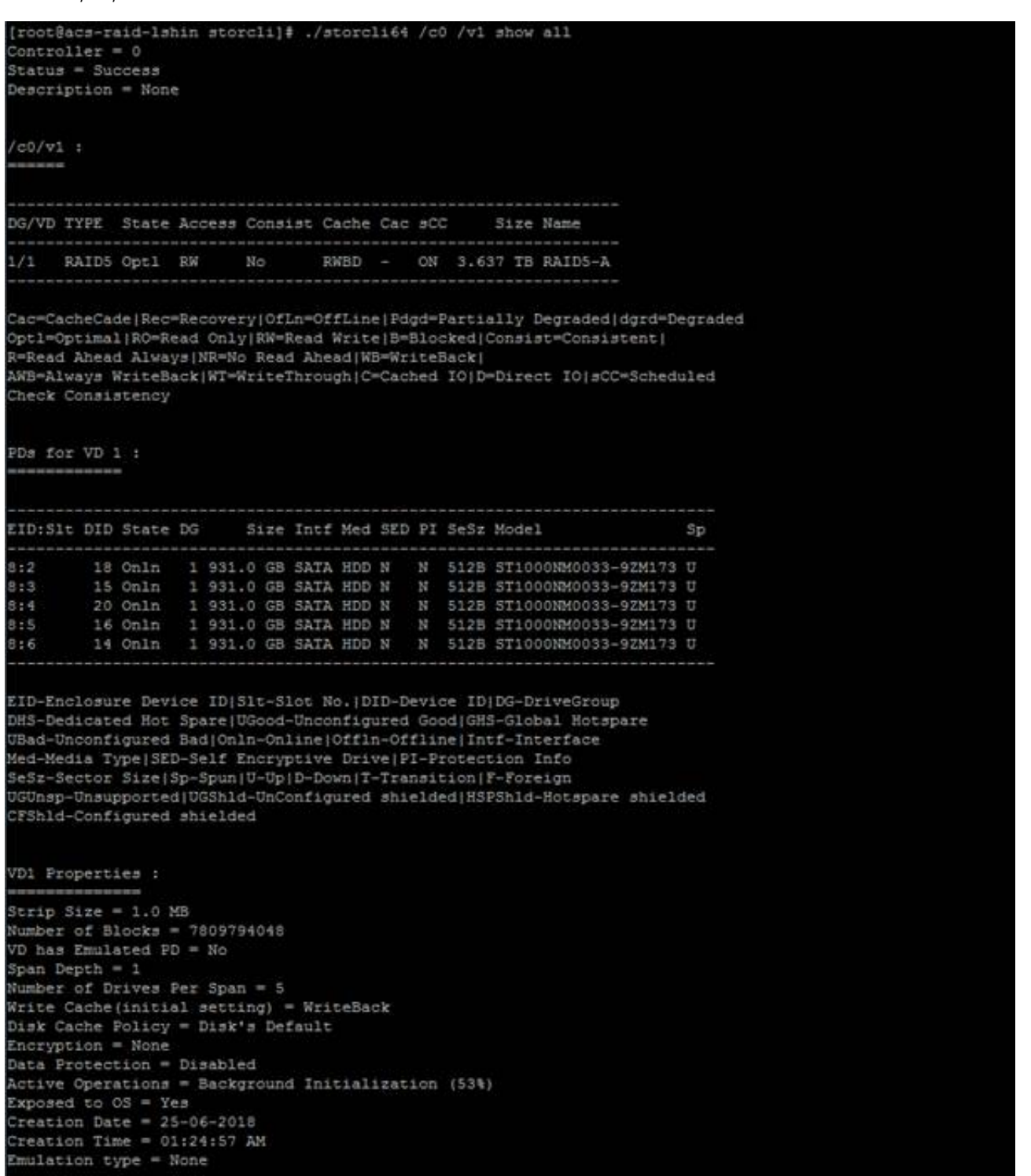

- 1. I/O policy : determine whether use cache or not
- Cached I/O: All reads are buffered in cache memory, Cached I/O provide faster processing
- Direct I/O: Reads are not bufered in cache memory. Data is transferred to the cache and the host concurrently.

# storcli /c0 add vd type=raid5 name=RAID5-A drives=8:2-6 CACHED

```
[root@acs-raid-lshin storcli]# ./storcli64 /c0 add vd type=raid5 name=RAID5-A drives=8:2-6 CACHED
Context{other = 0}Status = Success
Description = Add VD Succeeded
[root@acs-raid-lshin storcli]#
```
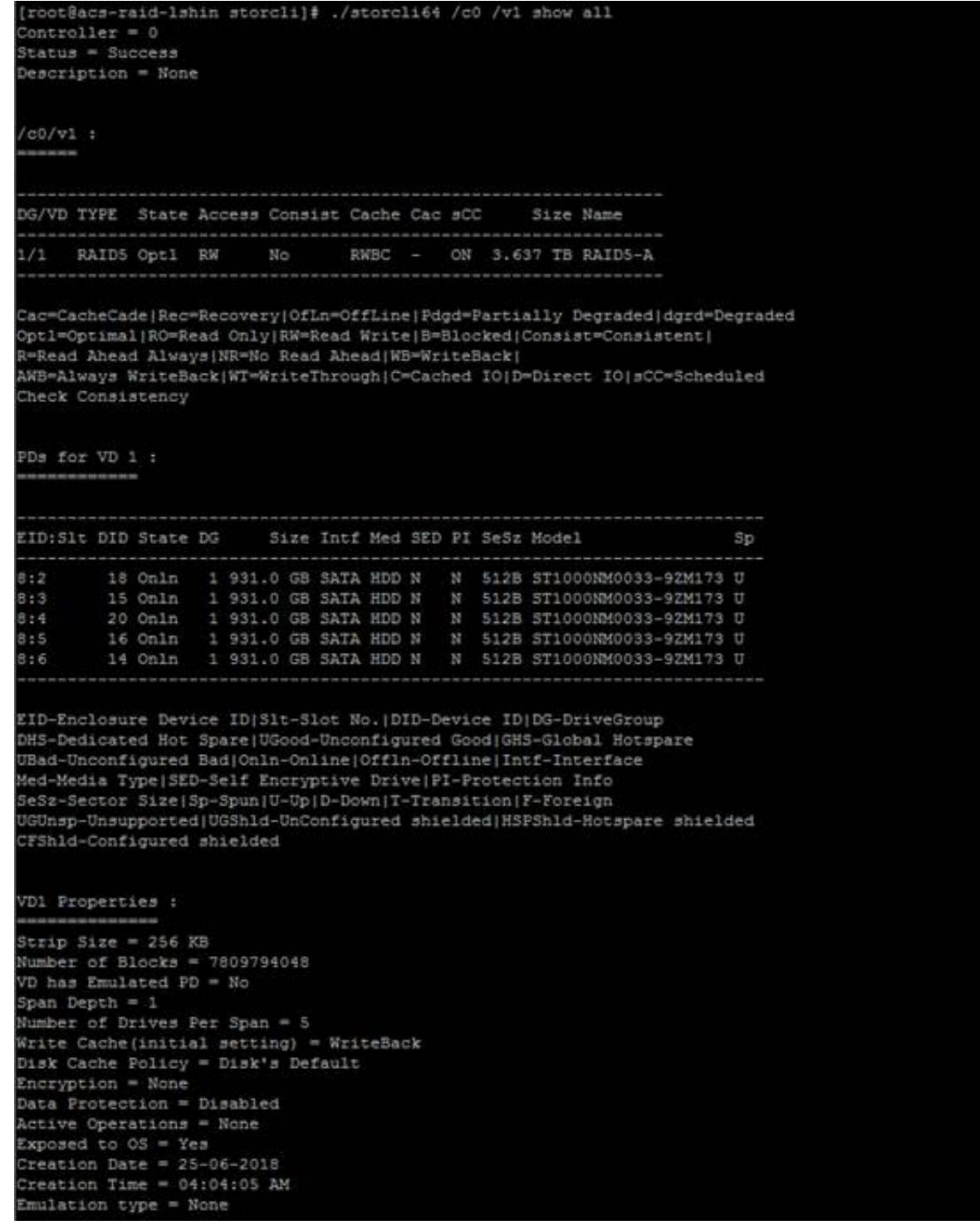

- 1. Read Policy
- Normal: The controller read sequentially ahead of requested data
- Ahead: Disable read ahead capability

# storcli /c0 add vd type=raid5 name=RAID5-A drives=8:2-6 nora

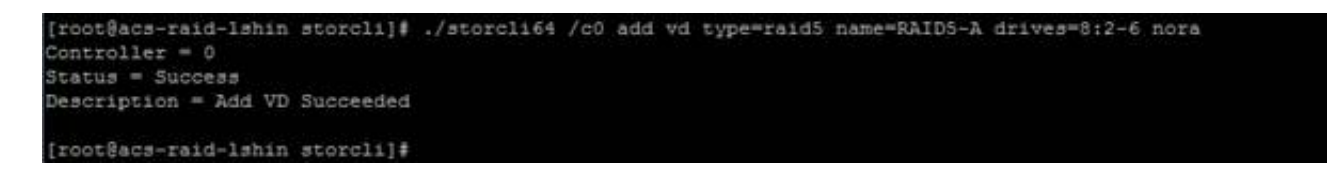

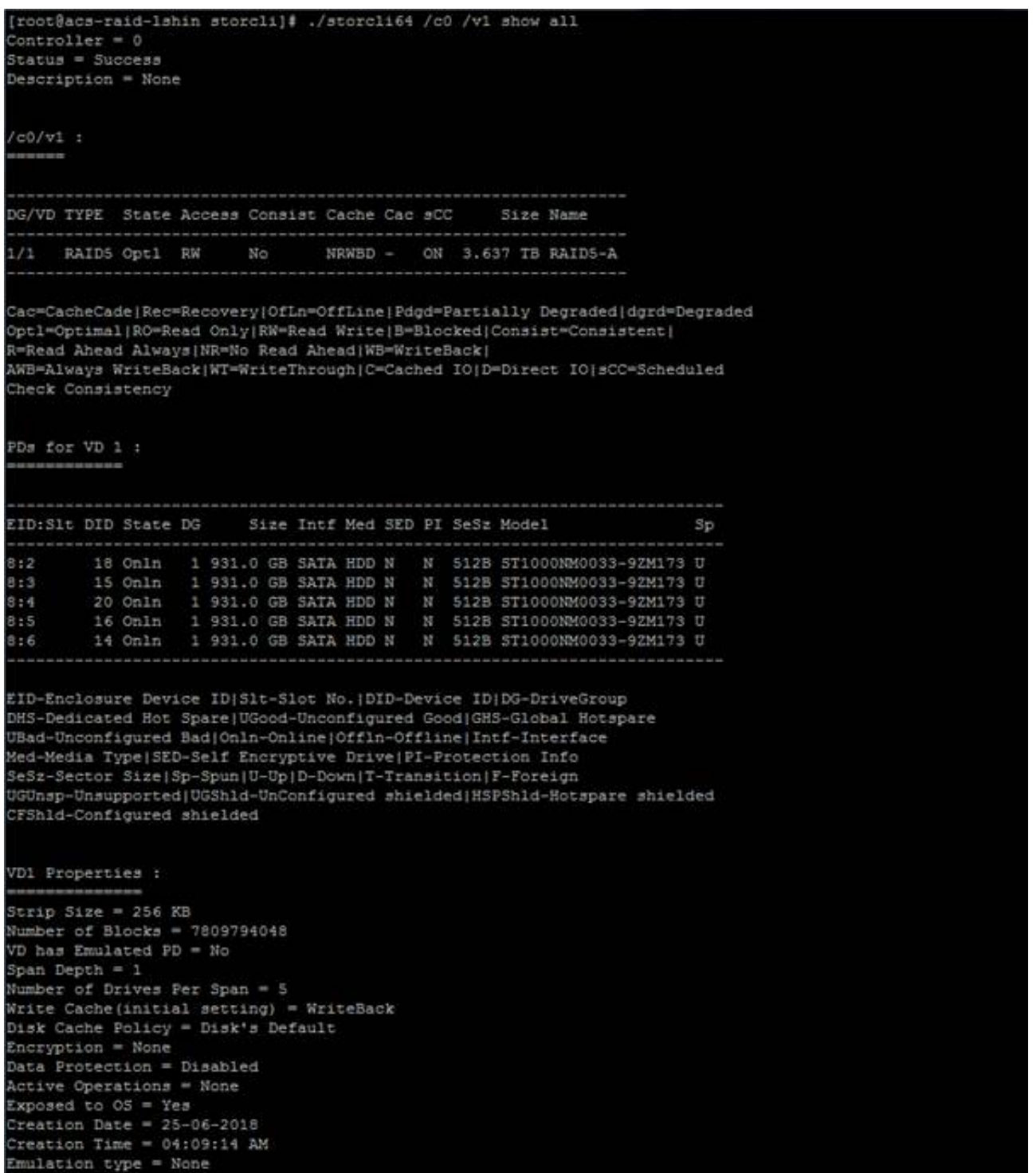

- 1. Write Policy
- Write thru: The controller sends a data transfer completion signal to the host when the drive subsystem has received all the data in a transaction.
- Write Back: The controller sends a data transfer completion signal to the host when the controller cache has received all the data in a transaction.

# storcli /c0 add vd type=raid5 name=RAID5-A drives=8:2-6 wt

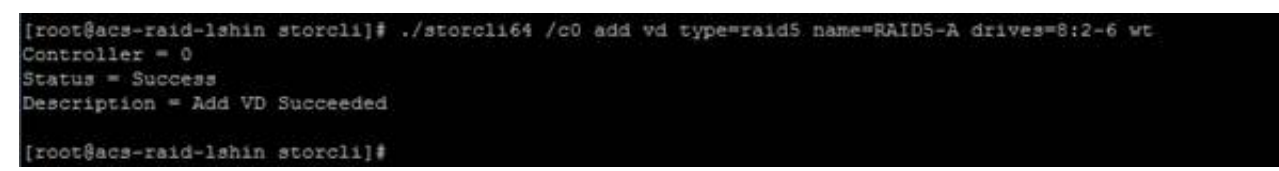

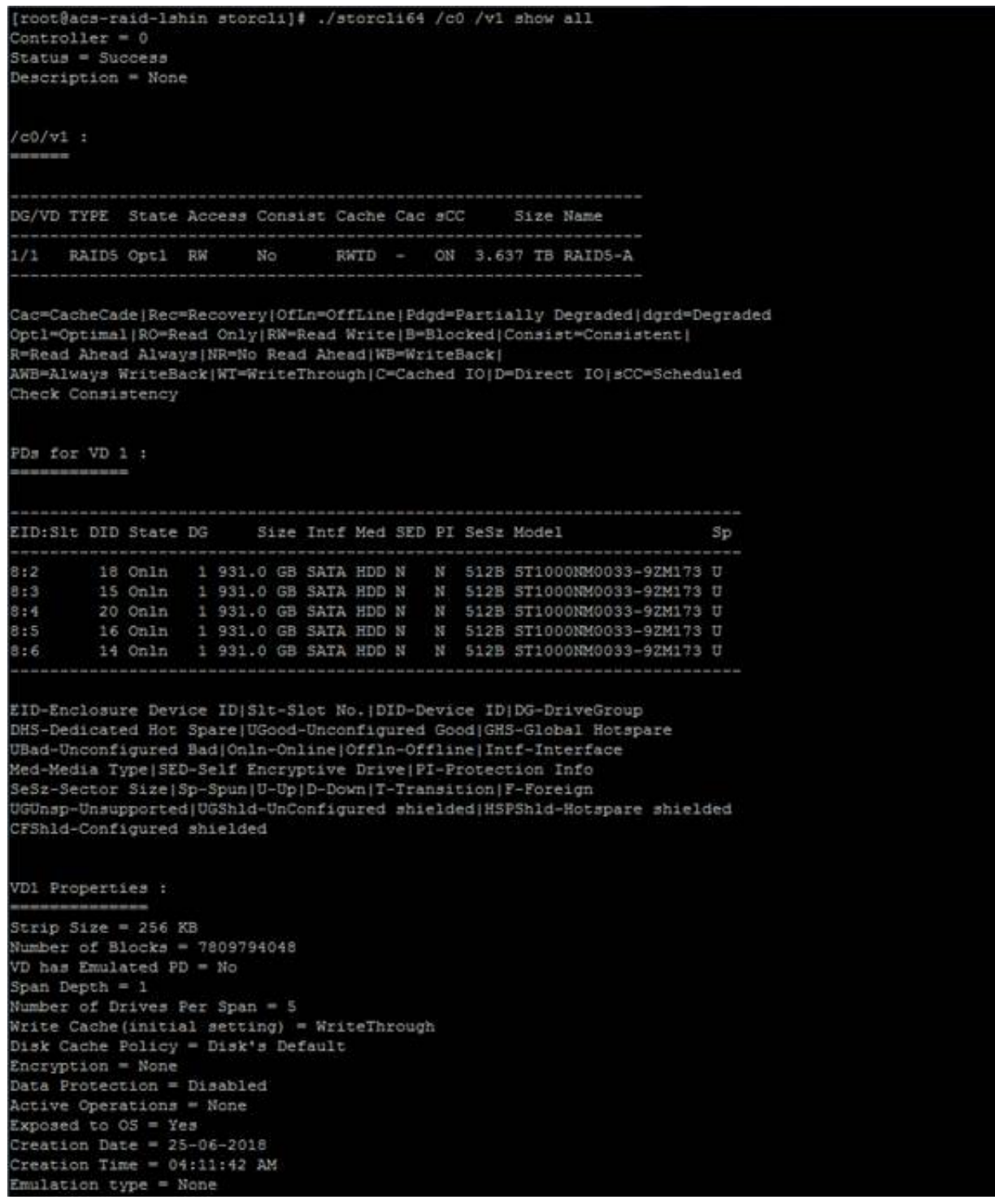

Modify existing Virtual disk's options

If you want to change options on existing virtual disk, follow the instructions.

# storcli64 /c0/v1 set iopolicy=cached

# storcli64 /c0/v1 set rdcache=ra

# storcli64 /c0/v1 set wrcache=wt

#### Consistency check and Patrol Read

This **consistency checks** are automatically scheduled every seven days. The first check will run one week after provision.

To find out current scheduled date and time:

# storcli /c0 show all | grep -E "Next Consistency check launch"

```
[root@acs-raid-lshin storcli}# ./storcli64 /c0 show all | grep -E "Next Consistency check launch"
                check launch = 06/29/2018, 19:00:00
root@acs-raid-lahin storcli]#
```
To change schedule:

# storcli /c0 set cc=conc delay=168 starttime=2018/06/30 03

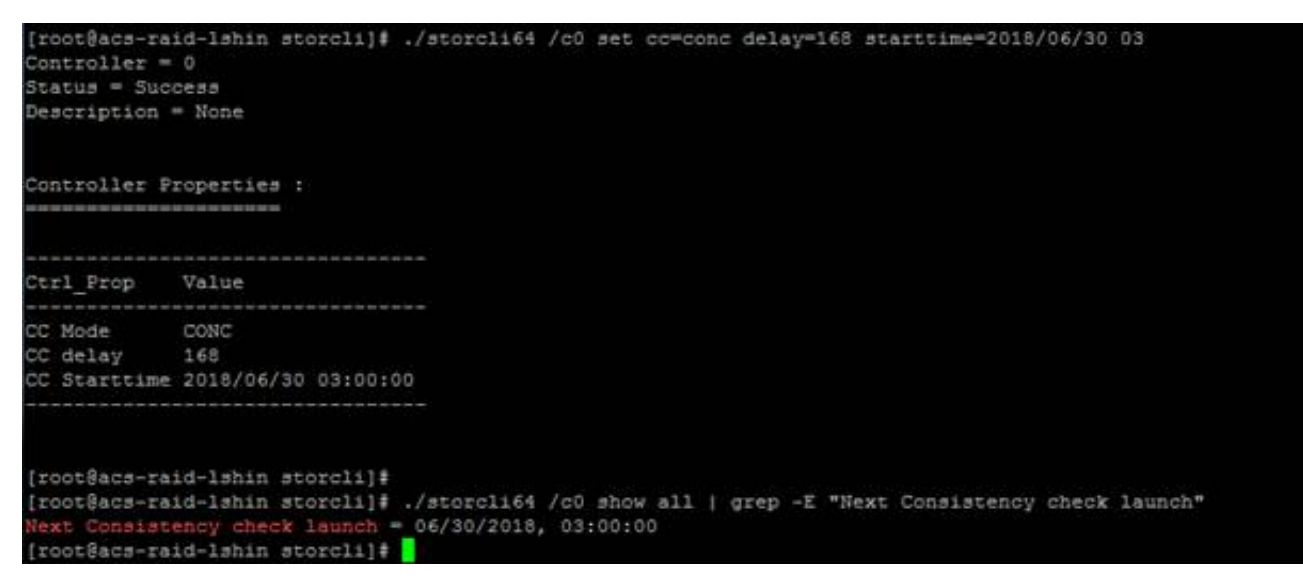

Patrol read is a feature which tries to discover disk error, by default this is done automatically with delay of 168 hours between diferent patrol reads and will take some of IO resources.

To find out current scheduled patrol read:

# storcli /c0 show all | grep -E "Next Patrol Read launch"

```
root@acs-raid-lshin storcli}# ./storcli64 /c0 show all | grep -E "Next Patrol Read launch"
ext Patrol Read launch = 06/29/2018, 19:00:00
root@acs-raid-lshin storcli]#
```
#### To change schedule:

# storcli /c0 set patrolread starttime=2018/07/01 01

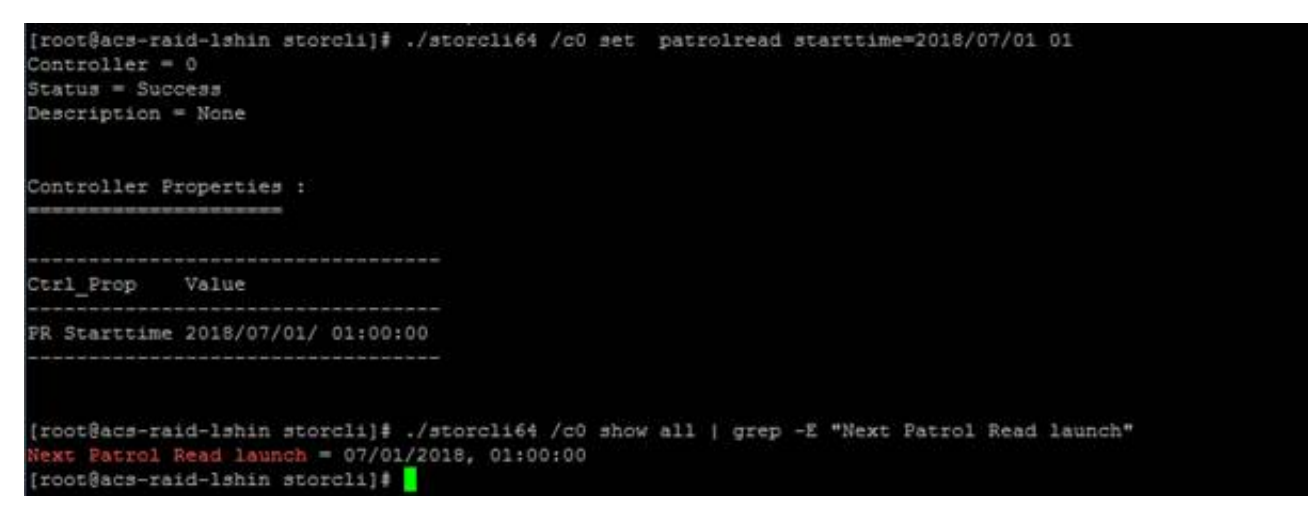

Note. These two check should be scheduled in diferent time as it will generate alert when run at the same time.

#### **Manual**

[The manual for the raid controller can be found here: http://www.avagotech.com/docs-and-downloads/raid](http://www.avagotech.com/docs-and-downloads/raid-controllers/raid-controllers-common-files/54385-00_RevF_12Gbs_MegaRAID_SAS_SW_UserGd.pdf)controllers/raid-controllers-common-files/54385-00\_RevF\_12Gbs\_MegaRAID\_SAS\_SW\_UserGd.pdf (http://www.avagotech.com/docs-and-downloads/raid-controllers/raid-controllers-common-files/54385- 00\_RevF\_12Gbs\_MegaRAID\_SAS\_SW\_UserGd.pdf)

[The manual for StorCLI can be found here: http://docs.avagotech.com/docs-and-downloads/raid-controllers/raid](http://docs.avagotech.com/docs-and-downloads/raid-controllers/raid-controllers-common-files/StorCLI_RefMan_revf.pdf)controllers-common-files/StorCLI\_RefMan\_revf.pdf (http://docs.avagotech.com/docs-and-downloads/raidcontrollers/raid-controllers-common-files/StorCLI\_RefMan\_revf.pdf)

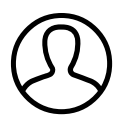

Authored by Louis Shin Last modified 1 months ago